# BALANCE CHARGER/DISCHARGER FOR NICD/NIMH/LITHIUM/PB BATTERIES

# **Operating Manual**

Thank you for purchasing the balance charger. This is a rapid charge/discharger with built in balancer, computerised with microprocessor and specialised operating software. Please read this entire operating manual completely and attentively before using.

### Features

#### Optimised operating software

 When charging or discharging, it has an 'AUTO' function that sets the feeding current automatically. Especially for Lithium batteries, it can prevent the over-charging can lead to an explosion by users fault. Every program in the unit is controlled with mutual links and communication for every possible error so it introduces a maximum safety. These can be set at users option.

 Special recharge plugsport for receiver,transmitter and igniter charger. And for frequently used charger port such as multi purpose crocodile pin etc.

 It provides most convenient balance charge port for Lithium batteries, with separated 3,4,5,6 charge port, and external reverse connector.

#### High-power and high-performance circuit

 It employs the circuit that has maximum output power of 50W. As a result it can charge or discharge up to 15cells of NiCd/NiMH and 6 series of Lithium batteries with maximum current of 6.0A. Furthermore the cooling system is so efficient that can hold such a power without any trouble of running the CPU or the operating program.

#### Individual voltage balancer for Lithium batteries insideh

 It has an individual-cell-voltage balancer inside.This does not require any extra balancer separately when charging Lithium batteries(Lilo/LiPO/LiFe) for cell voltage balancing.

#### Balance individual cells on discharge

 It also can monitor and balance individual cells of the Lithium battery pack during the discharge process. If the voltage of any one cell varies abnormally, the process will be stopped with the error message.

#### Accept various types of Lithium battery

 It can accept three types of Lithium batterles- Lilo, LiPo and LiFe. They have different characteristics by their chemistry. You can select any one of them that you are going to process before the job. For their specifications, refer'Warnings and safety notes'section.

#### Lithium battery 'Fast'and 'Storage'mode

 You can charge Lithium battery for special purposes. 'Fast'charge reduces the charging time of Lithium battery and 'Storage'mode controls the final voltage of the battery to be suit for long time storage.

#### Maximum safety

 Delta-peak sensitivity: The automatic charge termination program works on the principle of the Delta-peak voltage detection.(NiCd/NiMH)

 Auto-charge current limit: When charging NiCd or NiMH at 'AUTO'current mode, you can set the upper limit of change current to avoid from high current charging. This is very useful when charging the low impedance and small capacity NiMH battery in "AUTO'mode.

 Capacity limit: The changing capacity always calculated by multiple of the charging current and time. If the charging capacity exceeds the limit the process will be terminated automatically when you set the maximum value.

Temperature limit(\*): The temperature of the battery on charging will rise by its internal chemical reaction. If you set the limit of temperature the process will be expired forcibly when the limit has reached.

Processing time limit: you can also restrain the maximum process time to prevent from any possible defect.

Input power monitor: To protect the car battery using as input power from being damaged the voltage of it always monitored. If it dorps below the lower limit the process will be ended automatically.

 Automatic cooling fan: The electric cooling fan comes into action automatically only when the internal temperature of the unit is raised.

### Data store/load

 For users convenience it can store maximum 5 data of different batteries. You can establish the data contains program setting of the battery to charge or discharge continually. These data can be called out at any time you need and the process can be executed without program setting.

#### Cyclic charging/discharging

Perform 1 to 5 cycles of charge>discharge or discharge>charge continually for battery refreshing and balancing.

Exterior of the unit

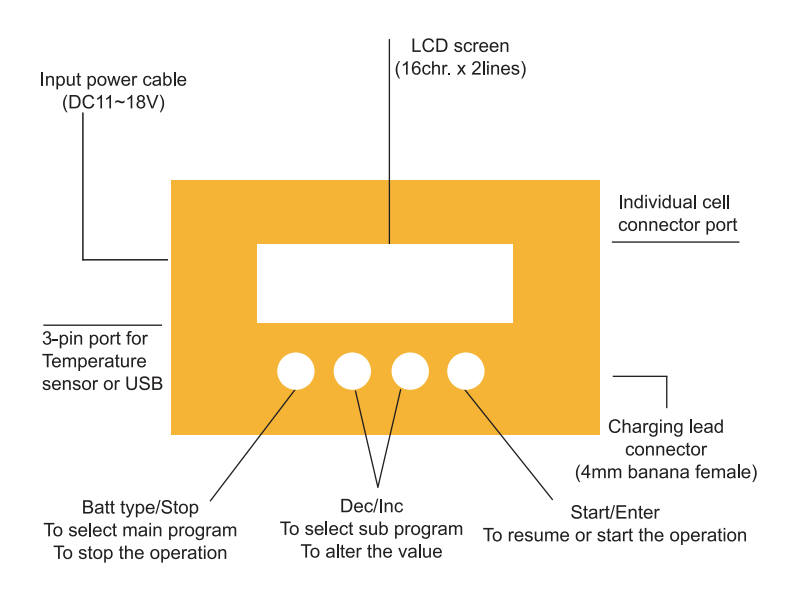

# Warnings and safety notes

 $\square$  Never leave the charge unsupervised when it is connected to its power supply. If any malfunction is observed immediately terminate the process and refer to the operation manual.

 $\Box$ Keep away the unit from dust, damp, rain, heat direct sunshine and vibration. Do not dorp it.

□The circuit of the unit is designed to be powered by a 10-18V DC only.

□This unit and the battery to charge or discharge should be set up on a head-resistant, non-inflammable and non-conductive surface. Never place them on a car seat, carpet or similar. Keep all the inflammable volatile materials well away from operating area.

 $\Box$ Be sure to understand the information of the battery to be charged or discharged accurately. If the program is set up incorrectly the battery can severely be damaged. Especially Lithium battery can cause a fire or an explosion by over-charging.

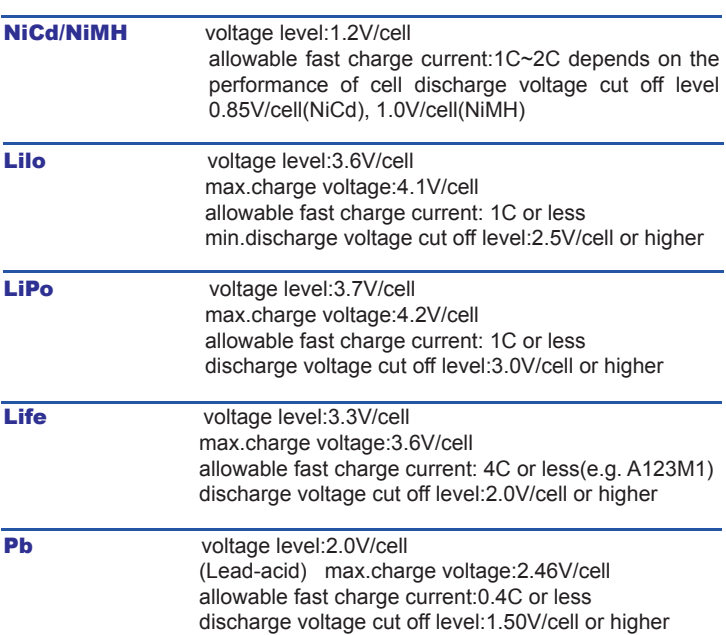

 $\square$  To avoid short-circuits between the charge lead, always connect the charge cable to the unit first and only then to the battery to be charged or discharged. Reverse the hsequence when disconnecting.

-Do not attempt to disassemble the battery pack arbitrarily.

You have to pay attention to verify the capacity and the voltage of the Lithium battery pack. It may be composed of parallel and series connection mixed. In parallel link the capacity of the battery pack is multiplied by the number of cells but the voltage remains same. That kind of voltage imbalance causes a fire or explosion during charge process. We recommend you compose the Lithium battery pack in series only.

#### **Discharge**

The typical purpose of discharge is to determine the residual capacity of the battery, or to lower the voltage of battery to a defined level. When you discharge the battery you also have to pay attention on the process same as charging. To avoid the battery becoming deep-discharged, set the final discharge voltage correctly. Lithium batteries should not be deep-discharged to lower than the minimum voltage, as this leads to a rapid loss of capacity or a total failure. Generally, you do not need to discharge Lithium battery voluntarily.

-Some rechargeable batteries are said to have a memory effect. If they are partly used and recharged before the whole charge is drawn out. they'remember' this and next time will only use that part of their capacity. This is a 'memory effect'. NiCd and NiMH batteries are said to suffer from memory effect. They prefer complete cycles; fully charge then use until empty, do not recharge before storage-allow them to self-discharge during storage. NiMH batteries have less memory effect than NiCd.

-The Lithium battery prefers a partial rather than a full discharge. Frequent full discharges should be avoided if possible. Instead, charge the battery more often or use a larger battery.

-The brand-new NiCd battery pack is partially useful with its capacity until it has beeen subjected to 10 or more charge cycles in any case. The cyclic process of charge and discharge will lead to optimise the capacity of battery pack.

Those warnings and safety notes are particularly important. Please follow the instructions for a maximum safety; otherwise the charger and the battery can be damaged violently. And also it can cause a fire to injure a human body or to lose the property.

# Program flow chart

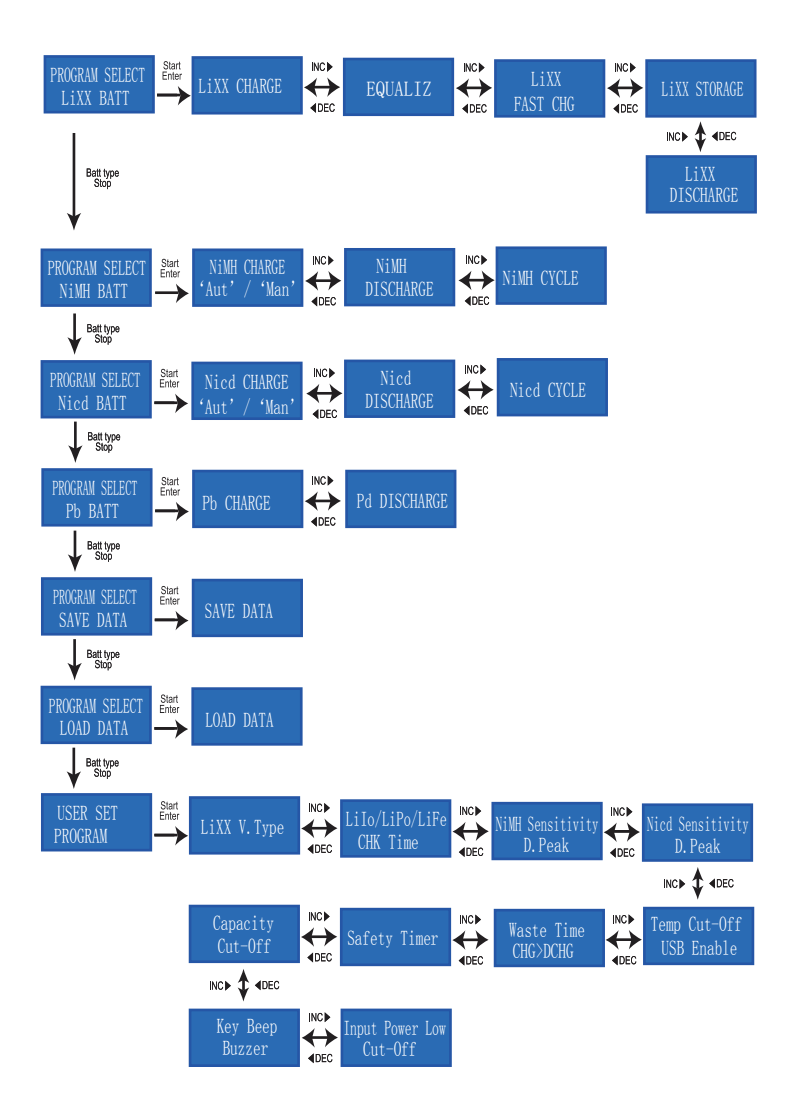

### Initial Parameter set up (Users set up)

 It will be operated with the default value of the essential user settings when it is connected to a 12V batttery for the first time.The screen displays the following information in sequence and the user can change the value of parameter on each screen.

When you are willing to alter the parameter value in the program, press start/enter key to make it blink then change the value with INC or DEC key. The value will be stored by pressing start/enter key once.

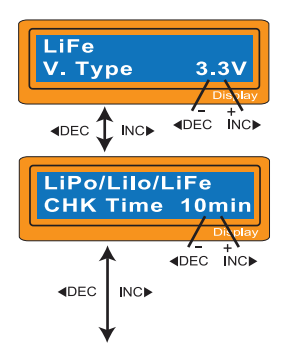

The screen displays the nominal voltage of Lithium battery. There are three kinds of Lithium battery; LiFe(3.3V),Lilo(3.6V) or LiPo(3.7V). This is very important so you have to check the battery carefully and set it up correctly. If it is different from correct value the battery can explode during charge process.

It recognise the cell count of Lithium battery automatically at the beginning of charge or discharge process to avoid from erroneous setting by user. But deeply discharged battery can be perceived incorrectly. To prevent the error, you can set the time term to verify the cell count by the processor. Normally, 10 minutes are enough to perceive the cell count correctly. For the battery of larger capacity, you may extend the time term. But if you set the time term too long for the battery of smaller capacity, the charge or discharge process can be finished within the time term with the erroneous cell count. This may cause the fatal result. If the processor recognises the cell count incorrectly at the beginning of charge or discharge process, you may extend the time. Otherwise, you had better use with the default value.

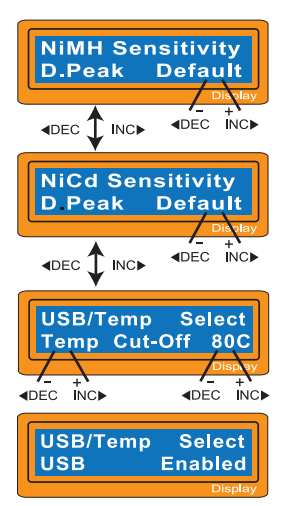

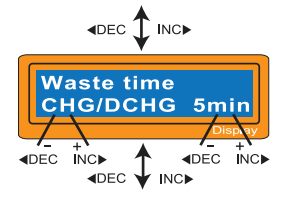

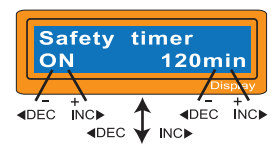

This shows the trigger voltage for automatic charge termination of NiMH and NiCd battery. The effective value ranges from 5 to 20mV per cell .if the trigger voltage is set higher, there is a danger of overcharging the battery; if it is set lower, there is a possibility of premature termination. Please refer the technical specification of the battery.(NiCd default:12mV, NiMH default:7mV)

You can select the function of 3-pin port at left side of the unit.It can be used temperature sensor port or USB port, selected at this screen. If the port is assigned as a temp, port. an optional temperature probe contacting the surface of battery can be used. When it is selected as an USB port, you can link the charger to your PC via an optional USB cable. This can utilize the optional software that can show you the charge process at PC.

You can set the maximum temperature at which the charger should allow battery to reach during charge. Once a battery reaches this temperature during charge, the process will be terminated to protect the battery.

The battery is on the cyclic process of charge and discharge can often become warm after charge or discharge period. The program can insert a time delay to occur after each charge and discharge process to allow the battery adequate time to cool down before being subjected to the next process. The value ranges from 1 to 60 minutes.

When you start a charge process, the integral safety timer automatically starts running at the same time. This is programmed to prevent overcharge the battery if it proves to be faulty, or if the termination circuit cannot detect the battery full. The value for the safety timer should be generous enough to allow a full charge of the battery.

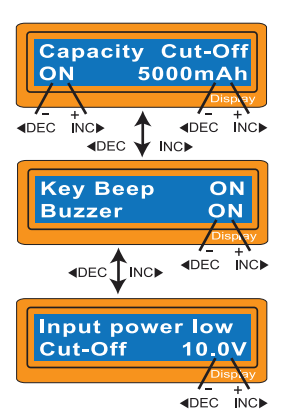

This program sets the maximum charge capacity that will be supplied to the battery during charge. If the delta-pack voltage is not detected nor the safety timer expired by any reason, this feature will automatically stop the process at the selected capacity value.

The beep sounds at every time pressing the buttons to confirm your action. The beep or melody sounded at various times during operation to alert different mode changes. These audible sounds can be on or off.

This program monitors the voltage of input battery. If the voltage drops below the value you set the operation forcibly terminated to protect the input battery.

# Lithium battery(Lilo/LiPo/LiFe)program

These programs are only suitable for charging and discharging Lithium batteries with a nominal voltage of 3.3V, 3.6V and 3.7V per cell. These batteries need to adopt different charge technique is termed a constant voltage(CV) and constant current(CC) method. The charge current varies according to the battery capacity and performance. The final voltage of charge process is also very important; it should be precisely matched with the charade voltage of the battery. They are 4.2V for LiPo, 4.1V for Lilo, and 3.6 V for LiFe. The charge current and nominal voltage as for cell count set on the charge program must always be correct for the battery to be charged. When you are willing to alter the parameter value in the program, press Start/Enter key to make it blink then change the value with INC or DEC key. The value will be stored by pressing Start/Enter key once.

### Charging Lithium Battery

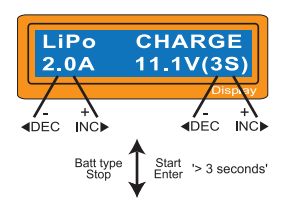

The left side of the first line shows the type of battery you select at the users setting. The value on the left side of second line sets a charge current and the value on the right side of second line sets the voltage of the battery pack.

After setting the current and voltage press Start/Enter key for more than 3 seconds to start the process.

(Charge current:0.1~6.0A,Voltage:1~6 series)

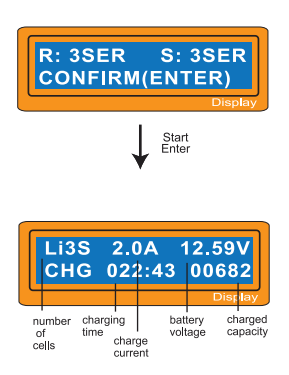

This shows the number of cells you set up and the processor detects.'R:' shows the number of cells found by the charger and  $'S$ : 'is the number of cells selected by you at the previous screen. If both numbers are identical you can start charging by press Start/Enter button. If not, press Batt Type/Stop button to go back to previous screen. Then carefully check the number of cells of the battery pack to charge again.

The screen shows the present situation during charge process. To stop charging press Batt Type/Stop key once.

### Charging Lithium battery at balance mode

This is for balancing the voltages of Lithium batteries of the battery park to be charged. The battery pack to be charged should be connected to the suitable balance port at the right side of the charger. And also, you need to connect the battery output plug to the output of charger.

In this mode, the charging process will be different from ordinary charging mode. The internal processor of the charger will monitor the voltages of each cell of the battery pack and controls charging current that is feeding to each cell to normalise the voltage.

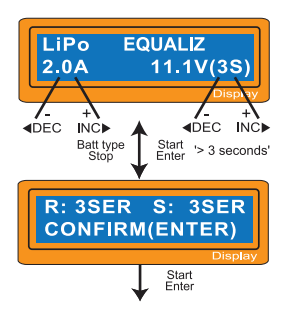

The value on the left side of second line sets a charge current and the value on the right side of second line sets the voltage of the battery pack.

After setting the current and voltage press Start/ Enter key for more than 3 seconds to start the process.

(Charge current:0.1~6.0A, Volatge:1~6 series)

This shows the number of cells you set up and the processor detects.'R:' shows the number of cells found by the charger and 'S:' is the number of cells selected by you at the previous screen. If both numbers are identical you can start charging by press Start /Enter button. If not, press Batt type/ Stop button to go back to previous screen. Then carefully check the number of cells of the battery pack to charge again.

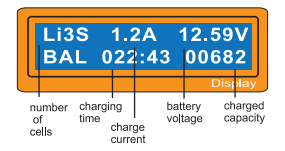

The screen shows the present situation during charge process. To stop charging press Batt type / Stop key once.

### 'FAST' charging Lithium battery

The charging current is getting smaller as the process goes to the near end term of Lithium battery chaging. To finish charging process earlier, this program eliminate certain term of CV process. Actually, the charging current will goes to 1/5 from the initial value to end the process while the normal chaging goes to 1/10 during CV term. The charging capacity may be a bit smaller than normal charging but the process time will be reduced.

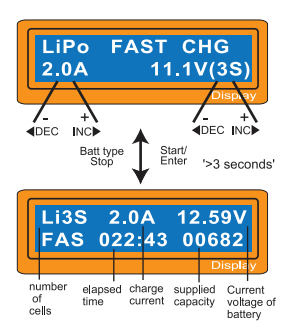

You can set up the charging current and the voltage of the battery pack being charged. As you press Start/ Enter button the voltage confirmation will be displayed. And then, if you confirm the voltage and current, press Start/ Enter button again to start charging.

This shows the present state of 'FAST'charging. To stop charging arbitrary, press Batt type/ Stop key once.

### 'STORAGE' control Lithium battery

This is for charging or discharging Lithium battery not to be used for the time being. The program will determine to charge or discharge the battery to the certain voltage depending on the voltage of the battery at its initial stage. They are different from the type of the battery, 3.75V for Lilo, 3.85V for LiPo and 3.3V for LiFe per cell. If the voltage of battery at its initial stage is over the voltage level to storage, the program will start to discharge.

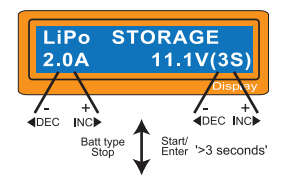

You can set up the current and the voltage of the battery pack to be charged. The current will be used for charge or discharge the battery to reach the 'storage' level of voltage.

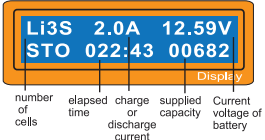

The screen shows the present situation during charge process. To stop charging press Batt type/ Stop key once.

### Discharging Lithium battery

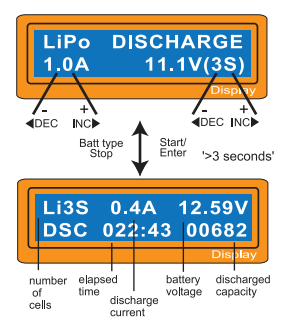

The value of discharge current on the left side of screen may not exceed 1C for a maximum safety and the final voltage on the right should not be under the voltage level that is recommended by the battery manufacturer to avoid deep discharging.

To start to discharge, press Start/ Enter key for more than 3 seconds.

This shows the present state of discharge. To stop discharging press Batt type/Stop key once.

### Voltage balancing and monitoring during the discharge

The processor monitors the voltage of individual cells during 'storage-mode'and 'discharge'of Lithium battery pack. It tries to normalise the voltages to be equal. For this feature, the individual plug of the battry pack should be connected to the individual port of the charger.

If the voltage of any one or more cells varies abnormally during the procedure, It terminates the process forcibly with the error massage. If this happens, the battery pack contains the bad cell, or the bad connection of the cable plug. You can easily know which one cell is bad by pressing INC button at time of showing the error message.

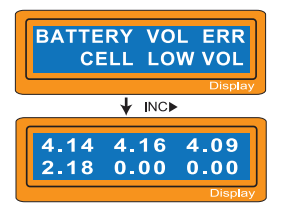

The processor found that the voltage of one of the cell in the Lithium battery pack is too low.

In this case, the 4th cell is bad. If there happens the connection-break of th cable or plug, the voltage value may show zero.

# NiMH/NiCd battery program

These programs are for charging or discharging NiMH (Nickel-Metal-Hydride) or NiCd (Nickel-Cadmium) battery commonly used for R/C model aplications. To alter the value at the display, press Start/Enter key to make it blink then change the value using INC or DEC key.The value will be stored by pressing Start/Enter key once.

To start the process, press Start/ Enter button for more than 3 seconds.

### Charging NiCd/NiMH battery

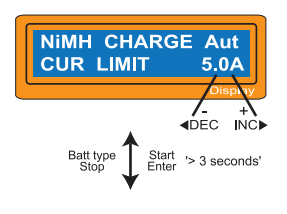

This program simply charge the battery using the current you set. In 'Aut' mode, you need to set the upper limit of charge current to avoid from higher feeding current that may damage the battery. Because some batteries of low impedance and small capacity can lead to the higher charge current by the processor at automatic charge mode. But in'Man' mode, it will charge the battery with the charge current you set at the display. Each mode can be switched by pressing INC and DEC button simultaneously when the current field is blinking.

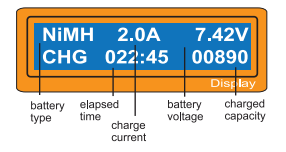

The screen displays the current state of charging . To stop the process, press Batt type/Stop key once.

The audible sound indicates you the end of process.

### Discharging NiCd/NiMH battery

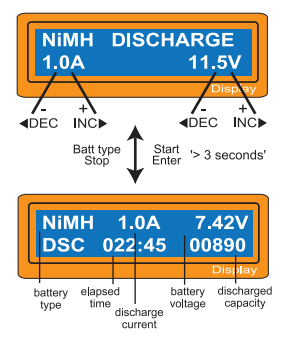

Set discharge current on the left and final voltage on the right. The discharge current ranges from 0.1 to 1.0A and the final voltage ranges from 0.1 to 25.0V). To start the process, press Start /Enter key more than 3 seconds

The screen displays the current state of discharge. You can alter the discharge current by pressing Start/Enter key during the process. Once you change the current value, store it by pressing Start/Enter button again.

To stop discharging press Batt type/ Stop key once. The audible sound indicated you at the end of process.

#### Charge-to-discharge & discharge-to-charge cycle NiMH/NiCd battery

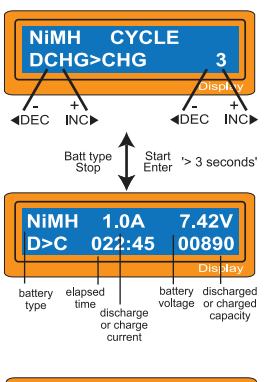

Set the sequence on the left and the number of cycle on the right. You can use this function for balancing, refreshing and break-in the battery. To avoid rising temperture of the battery, there will a brief cool-off period that already fixed at 'User setting' after each charge and discharge process. The cycling number ranges from 1 to 5.

To stop the process, press Batt type/Stop key once.

You can change the discharge or charge current by pressing Start/Enter key once during the process. The audible sound indicates you the end of process.

**DCHG** 1314mAh 1430mAh **CHG** 

At the end of the process, you can see charged or discharged electric capacities of the battery at each cyclic process.

By pressing INC or DEC button, the screen shows the result of each cycle in order.

# Pb( lead-sulphuric acid) battery program

This is programmed for charging Pb( lead-sulphuric acid) battery with nominal voltage from 2 to 20V. Pb batteries are totally different from NiCd or NiMH batteries. They can only deliver relatievely lower current compare to their capacity, and similar restrictions definitely apply to charge. So the optimal charge current will be 1/10 of the capacity. Pb batteries must not be charged rapidly. Always follow the instruction is supplied by the manufacturer of battery.

When you are willing to alter the parameter value in the program, press Start/Enter key to make it blink then change the value with INC or DEC key. The value will be stored by pressing Start/Enter key once.

### Charging Pb battery

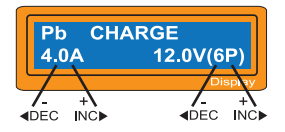

Set up the charge current on the left and the nominal voltage of the battery on the right. The charge current ranges from 0.1 to 6.0A and the

 voltage should be matched with the battery being charged.

Start the charge process by pressing Start/Enter key for more than 3 seconds.

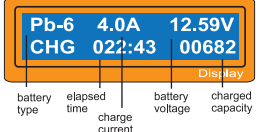

The screen displays the state of charging process. To stop charging forcibly, press Batt type/Stop key once.

The audible sound indicates you at the end of process.

### Discharging Pb battery

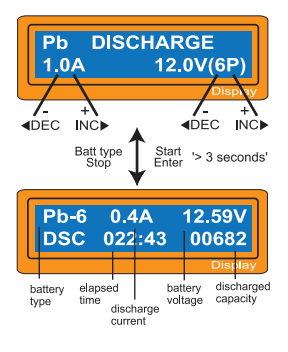

Set discharge current on the left and final voltage on the right. The discharge current ranges from 0.1 to 1.0A.

To start the process, press Start/Enter key for more than 3 seconds.

The screen displays the current state of discharge. You can alter the discharge current by pressing Start/Enter key during the process. Once you change the current value, store it by pressing StartEnter button again. To stop discharging press Batt Type/ Stop key once. The audible sound indicates you at the

### Save Data Program

It has a data storage and load program for your convenience. This feature can store up to 5 battery data by number that represent the individual specification of batteries you are using. They can be called back for the process of charging or discharging without setting up the program again. To set up the parameter value in the program, press Start/Enter key to make it blink then change the value with INC or DEC key.

end of process.

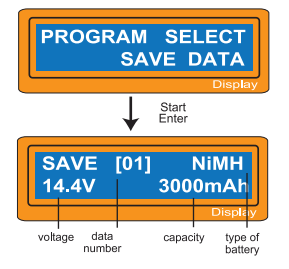

The parameter valaue setting up in this screen does not affect charge or discharge process. They only represent the specification of the battery. The following screens will automatically be displayed exactly matched with the

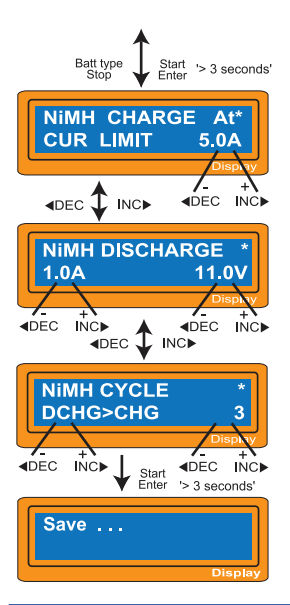

battery type you set up. The example shows the battery pack of NiMH, 12cells and 3000mAh of capacity.

Set up the charge current for manual charge mode, or the current limit for automatic charge mode. Each mode can be switched by pressing INC and DEC button at the same time when the current field is blinking.

Setting up discharge current and final voltage.

Setting up the sequence of charge and discharge, and the cycling number.

Saving the data.

# Load Data Program

This program calls back the data that was stored at "Save Data'program. To load the data, press Start /Enter key once to blink the data number field and select the number using INC or DEC key then press Start /Enter key for more than 3 seconds.

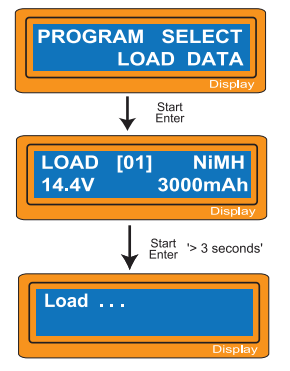

Select the data number to be called back. The data matched with the number will be displayed at this time.

Loading the data.

# Various information during the process

You can inquire various information on LCD screen during charging or discharging process. When you press DEC button the charger shows the establishment of user settings. And also you can monitor the voltage of individual cell by pressing INC button when the individual connection cable is linked to the Lithium battery being processed.

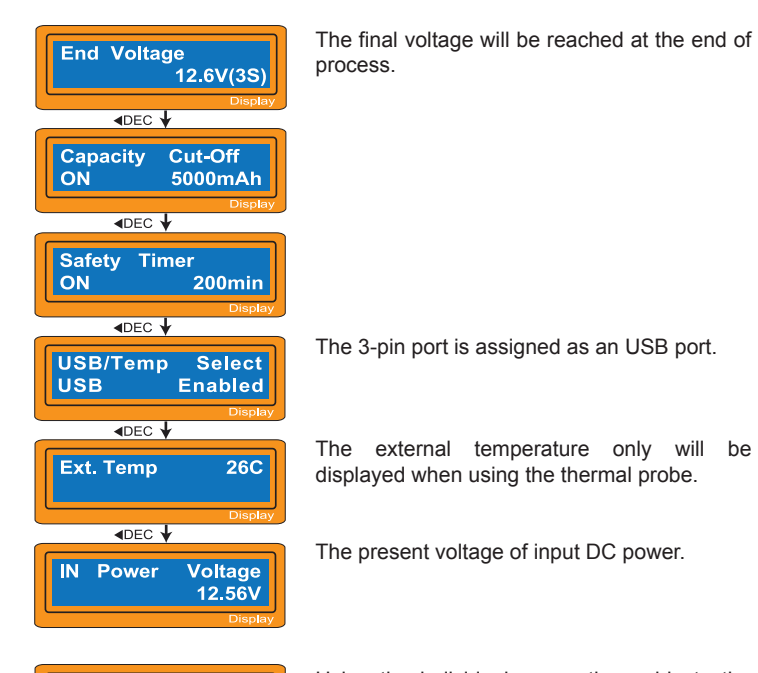

4.14

 $0.00$ 

 $4.16$ 

 $0.00$ 

4.09

 $0.00$ 

Using the individual connection cable to the battery, you can check the individual voltage of each cell in the battery pack. When connect the cable to the port on the right side of the charger the program shows the voltage of each cells for maximum 6 cells in sequence. To utilise this feature, the battery pack must have output connector that linked to each cells.

### Warning and error messages

It incorporates a various functions of protective and monitoring the system to verify functions and the state of its electronics. In any case of occurring error, the screen displays the cause of error that is self- explanatory with audible sound.

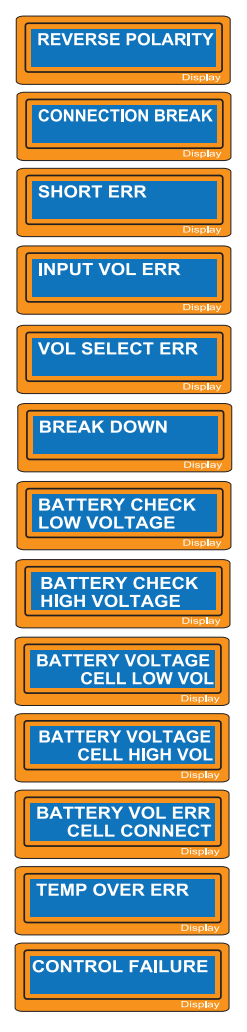

The output is connected to a battery with incorrect polarity.

This will be displayed in case of detecting an interruption of the connection between battery and output or voluntarily disconnecting the charge lead during the operation of charge or discharge on output.

There was a short-circuit at OUTPUT. Please check the charging leads.

The voltage of input power drops below the limit.

The voltage of Lithium battery pack was selected incorrectly. Verify the voltage of battery pack carefully.

There happens the malfunction at the charger circuit by any reason .

The processor detects the voltage is lower than you set at Lithium program. Please check the cell count of the battery pack.

The processor detects the voltage is higher than you set at Lithium program. Please check the cell count of the battery pack.

The voltage of one of the cell in the Lithium battery pack is too low. Please check the voltage of the cell one by one.

The voltage of one of the cell in the Lithlum battery pack is too high. Please check the voltage of the cell one by one.

There are bad connection at the individual connector. Please check the connector and cables carefully.

The internal temperature of the unit goes too high. Cool down the unit.

The processor can not continue to control the feeding current by any reason. The unit needs to be repaired.

# **Specifications**

Operating voltage range: 10.0~18.0Volt<br>Circuit power: 10.0~18.0V for c

Charge current range: 0.1~6.0A<br>Discharge current range: 0.1~1.0A Discharge current range: 0.1~1.0A<br>Current drain for balancing Li-po: 300mAh/cell Current drain for balancing Li-po: 300mAh/c<br>NiCd/ NiMH battery cell count: 1~15cells NiCd/ NiMH battery cell count: Lithium battery cell count: 1~6Series<br>Ph battery voltage: 2 to 20V Pb battery voltage: Weight: 300g<br>Dimension: 337×9

max.50W for charging max.5W for discharging<br>0.1~6.0A Dimension: 137×98×30mm

# Warranty and service

We warrant this product for a period of one year(12 months) from the date of purchase. The guarantee applies only to such material or operational defects, which are present at the time of purchasing the product. During that period, we will replace without service charge any product deemed defective due to those causes. You will be required to present proof of purchase (invoice or receipt). This warranty does not cover the damage due to wear, overloading, incompetetent handling or using of incorrect accessories.

Note:

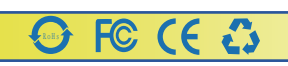